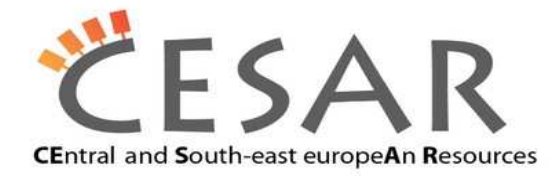

# **Installation of Mono and launching NooJ on it**

# **Ubuntu 11.10**

This distribution of Ubuntu comes with many pre-installed application, and Mono framework is one of them. In order to launch Nooj under Mono, user has to install the additional two packages: mono-4.0-service, libmono-system-runtime-serialization-formatters-soap4.0-cil Installation procedure: Install them from Software Center, or open terminal, and execute the following: *sudo apt-get install mono-4.0-service sudo apt-get install libmono-system-runtime-serialization-formatters-soap4.0-cil* Launching Nooj: Open terminal, navigate to the directory containing Nooj.exe (Mono version), and run mono. *cd path\_to\_nooj\_directory mono Nooj.exe*

**Fedora 16** Installation procedure: *yum install mono-\** Launching Nooj: Open terminal, navigate to the directory containing Nooj.exe (Mono version), and run mono. *cd path\_to\_nooj\_directory mono Nooj.exe*

# **OpenSUSE 12.1**

Installation procedure: *sudo zypper install mono-winforms gtk-sharp2* Launching Nooj: Open terminal, navigate to the directory containing Nooj.exe (Mono version), and run mono. *cd path\_to\_nooj\_directory mono Nooj.exe*

### **Mac OS X Lion**

#### Installation procedure:

Download Mac OSX Installer from http://download.mono-project.com/archive/2.10.5/download/ and install it. All System.Windows.Forms applications require X11 to be installed (for font rendering), so you must have it installed.

#### Launching Nooj:

Open terminal, navigate to the directory containing Nooj.exe (Mono version), and run mono.

*cd path\_to\_nooj\_directory export MONO\_MWF\_MAC\_FORCE\_X11=1 mono Nooj.exe*

You cannot use the Carbon System.Windows.Forms driver (which is the default driver) instead of X11. For this reason we have to set an environment variable before we run mono.

If you have another version of Mono installed, you can uninstall it using the script you can find here (it must be run as root): http://www.mono-project.com/Mono:OSX#Uninstalling\_Mono\_on\_Mac\_OS\_X Known issue: Launching Nooj on this way doesn't work on another version of Mac OS X, because of a bug in Mono.

## **Other systems**

If you have another operating system, you have to install Mono (version >= 2.10.5) from source. This can be a bit more complicated, if you have no experiences in similar installations. But, fortunately, there are installation scripts, that could be helpful in this situation:

https://github.com/nathanb/iws-snippets/tree/master/mono-install-scripts

For example, if you want to install mono 2.10.8 on Ubuntu 10.04, you have to follow the next instructions: Installation procedure:

*wget https://raw.github.com/nathanb/iws-snippets/master/mono-install-scripts/ubuntu/install\_mono-2.10.sh chmod +x install\_mono-2.10.sh* 

#### *./install\_mono-2.10.sh*

You will need to enter your root password. This installation procedure takes a long time.

#### Launching Nooj:

Open terminal, navigate to the directory containing Nooj.exe (Mono version), and run just installed mono, not the default one.

*cd path\_to\_nooj\_directory /opt/mono-2.10/bin/mono Nooj.exe*

Do not hesitate to contact me if you have any questions related to installing of Mono, or launching Nooj:

Mirko Spasic, mirko.spasic@pupin.rs Institute Mihailo Pupin, Belgrade, Serbia, Cesar Project, http://www.meta-net.eu/projects/cesar/